「ホーム」-「フォント」より、日本語用のフォントをMS明朝、英数字用のフォントを Century (スタイルとサイズは標準・9 ポイント) を選択して「OK」を押す

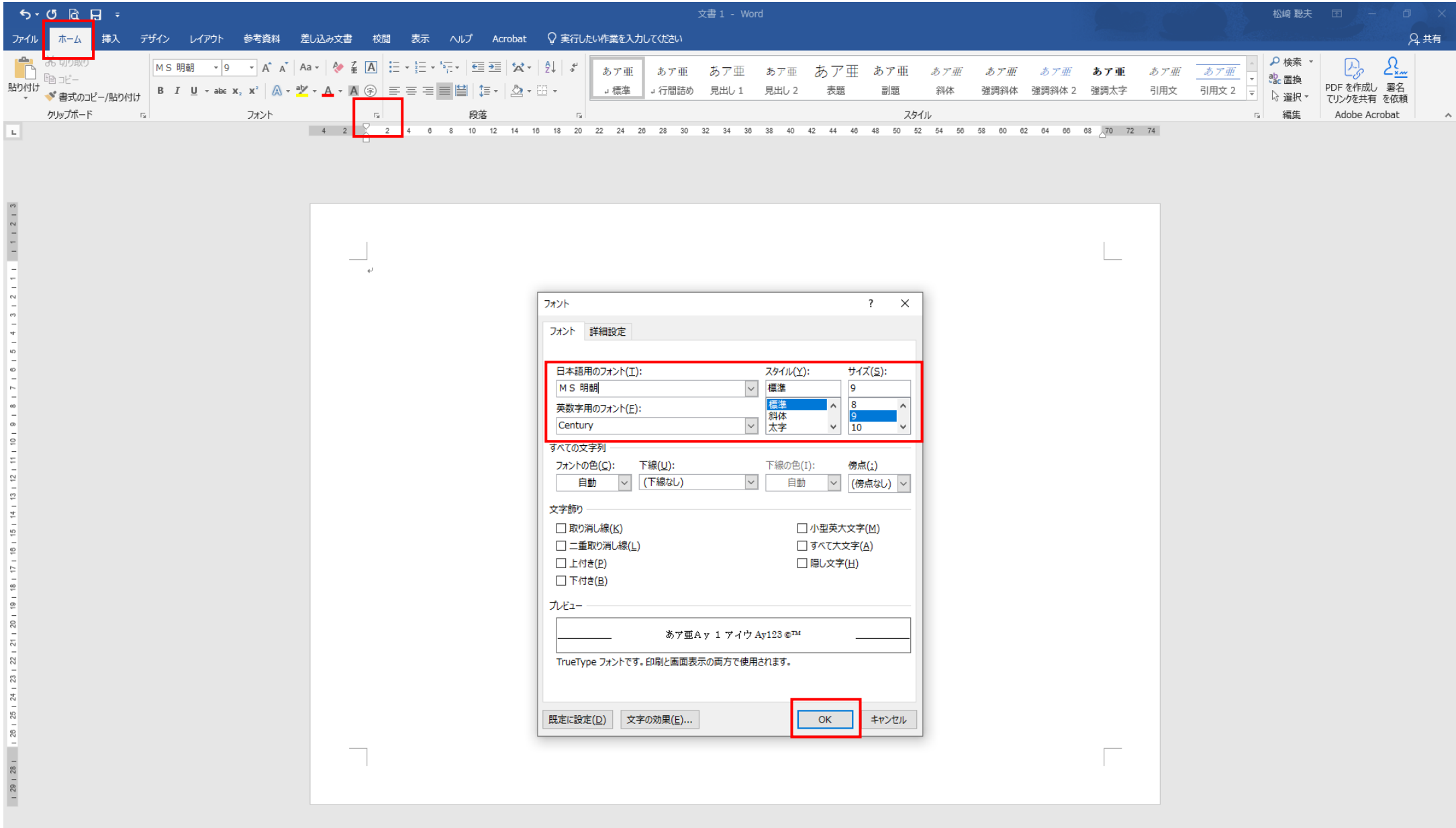

 $+ 100\%$